第2章 メニュー

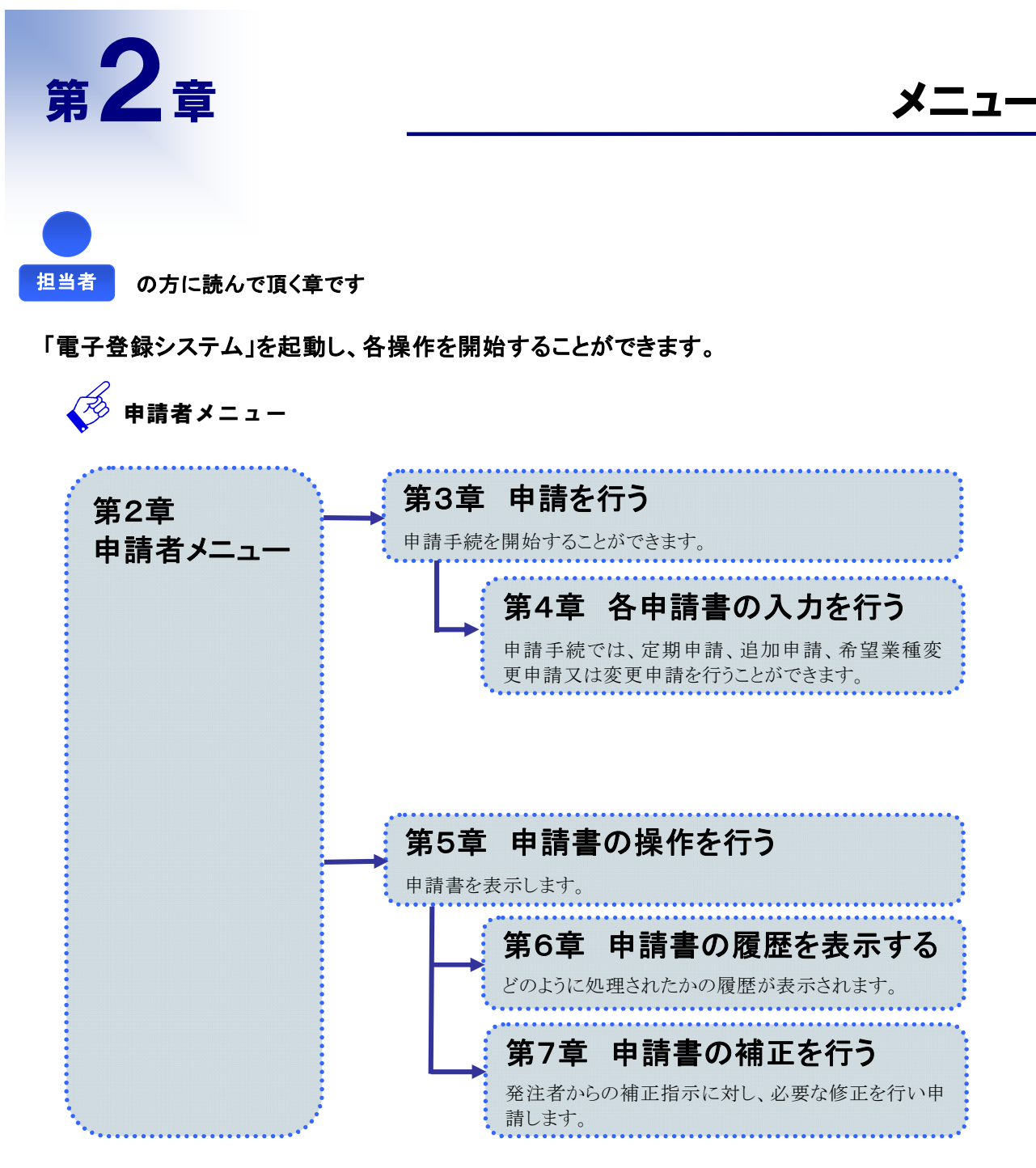

# 1 申請者メニュー

## 1.画面説明

各操作を開始するためのボタンが並んでおり、常に画面の上部に表示されています。メニューからは【申請を行 う】【照会を行う】【申請者情報】を選択することができます。

### $2.$ 操作説明

【 申請を行う 】・・・申請を新たに開始します

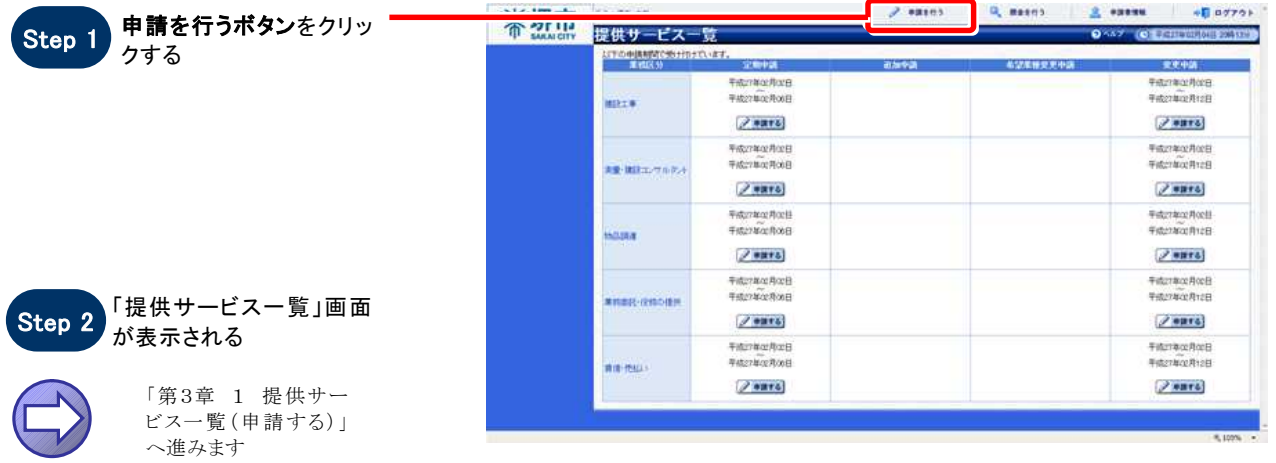

#### 【 照会を行う 】・・・過去に申請した申請書を照会します

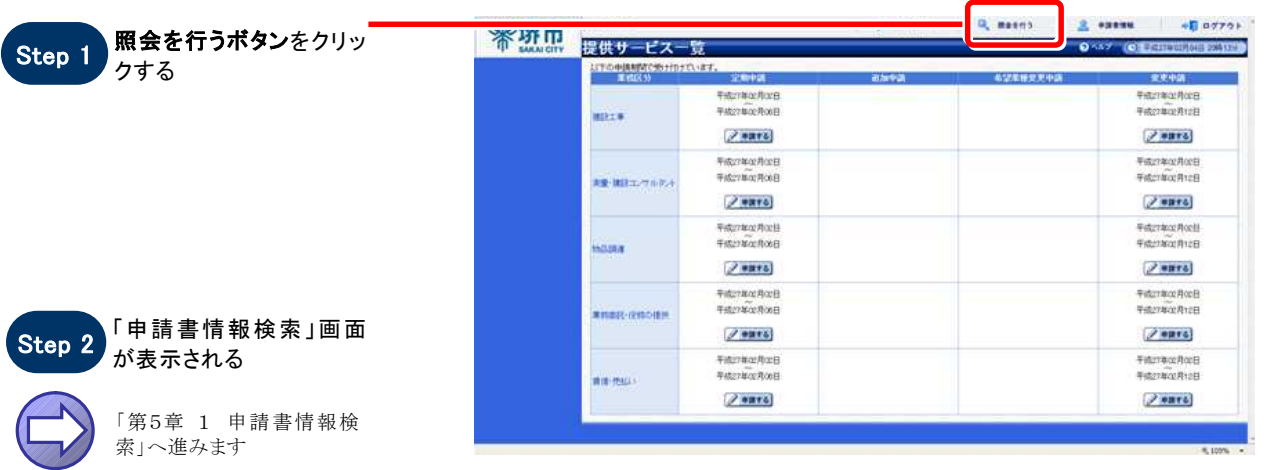

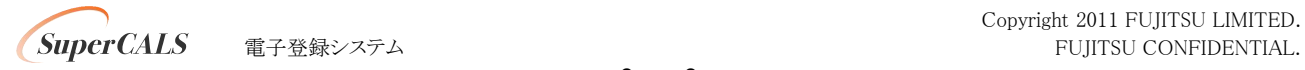

### 【 申請者情報 】・・・申請担当者情報の照会・変更を行います

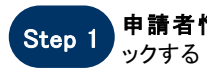

申請者情報ボタンをクリー

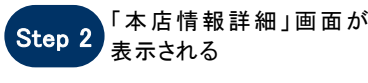

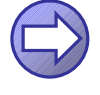

「利用登録・申請担当者情報 編 第2章 1.1 本店情報詳 細」へ進みます

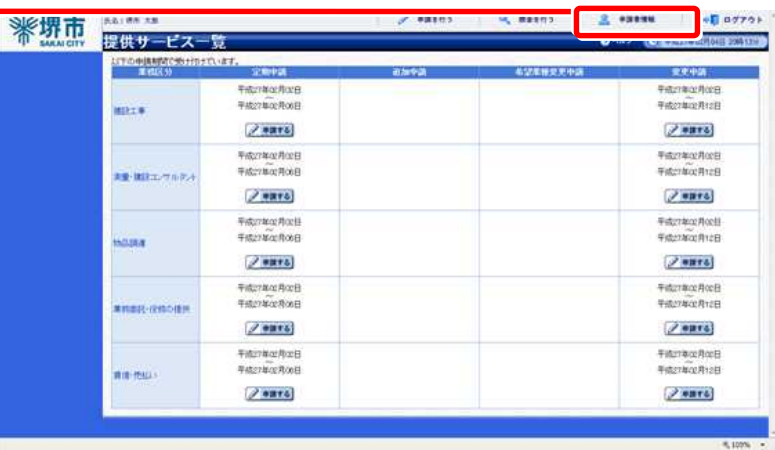

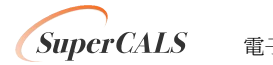